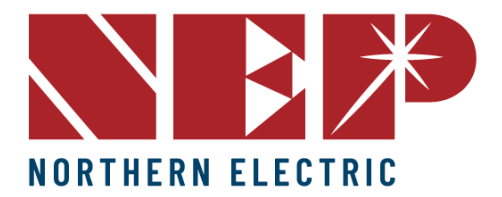

 $\binom{6}{5}$  (888) 598-9901 info@northernep.com (∰) www.northernep.com

## **Testing PVG's with Chint Inverters**

- 1. Ensure all equipment is powered off.
- 2. Activate both AC breakers in the load center.
- 3. Enable the DC disconnect switches (on the inverter).
- 4. Activate the AC disconnect switches (on the inverter).
- 5. Switch on the main AC disconnect for the entire system.

6. Deactivate the inverter output by putting CPS inverters into standby mode. Navigate to ESC, then select on/off, choose OFF, and press enter.

7. Confirm that rapid shutdown is enabled by accessing the main menu and selecting "measurement." The expected open circuit voltage should be displayed.

8. Deactivate the DC disconnect and wait for the screen to turn off.

9. Open the fuse blocks for the DC circuits.

10. Measure each string individually to verify the status of each PVG. The open circuit voltage should be detected.

- 11. Close all fuse blocks.
- 12. Activate the DC disconnect on the inverter.
- 13. Place the inverter back into standby mode.

14. Power off the system's main disconnect, simulating a firefighter's emergency shutdown. Both screens should turn off. Wait for 2 minutes.